### Index :

| 1. First Time User | 1 |
|--------------------|---|
| 2. Login           | 5 |
| 3. Logout          | 7 |

# 1. First Time User :

After filling login account tab details and clicked on Next user account will get created.

If lost connection while entering basic details user can fill data by logging into the profile.

Check Email to verify E-mail id and contact on +91 9226493884/ 985057995 to activate your account.

# Click on Register option:

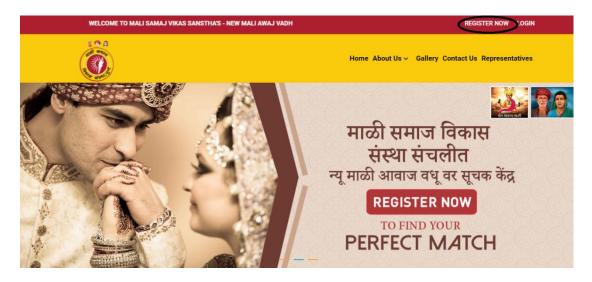

Enter details to create login id and password. Please Enter valid email id. This will be considered as User ID for login. Please remember the Password entered. Click Next.

| LOGIN ACCOUNT           | CREATE YOUR PROFILE | PERSONAL INFORMATION | OTHER INFORMATION |
|-------------------------|---------------------|----------------------|-------------------|
|                         | LOGIN A             | ACCOUNT              |                   |
| Name *                  |                     | Gender *             |                   |
| Test User               |                     | Male                 | ~                 |
| Email *                 |                     | Contact *            |                   |
| sachin.pty789@gmail.cor | n                   | 120000000            |                   |
| Password *              |                     | Confirm Password *   |                   |
|                         |                     |                      |                   |

Enter Basic details and Click Next:

| 1                  | 2                   |                   |               |                |
|--------------------|---------------------|-------------------|---------------|----------------|
| LOGIN ACCOUNT      | CREATE YOUR PROFILE | 9<br>PERSONAL INF | ORMATION OTH  | ER INFORMATION |
|                    | CREATE YO           | OUR PROFILE       |               | _              |
| Mother's Name *    | Father's Nar        | ne *              | WhatsApp N    | umber *        |
| Test               | Test                |                   | 900000000     |                |
| Address 1 *        |                     | Address 2 *       |               |                |
| Test1              |                     | Test2             |               |                |
| Country* State     | •*                  | City *            |               | Pincode *      |
| India 👻 Ma         | harashtra 👻         | Pune              | ~             | 411033         |
| Business/Job Addre | ssl*                | Business/Jo       | b Address 2 * |                |
| Test Business 1    |                     | Test Busine       | is 2          |                |
| Country* State     | *                   | City *            |               | Pincode *      |
| India 👻 Ma         | narashtra 🗸         | Pune              | ~             | 411060         |

| Country* State*            | City *                              |                | Pincode * |  |
|----------------------------|-------------------------------------|----------------|-----------|--|
| India 👻 Maharashtra        | ∽ Pune                              | ~              | 411060    |  |
| Designation *              | Monthly Income *                    | Education *    |           |  |
| Test                       | 0 Lac 🗸 40 Thousand 🗸               | Bachelors      | ~         |  |
| Date of Birth *            | Time of Birth *                     | Place of Birth | *         |  |
| 01/01/2001                 | 16 <b>v</b> 16 <b>v</b> 14 <b>v</b> | Test           |           |  |
| Occupation *               | Caste / Sub Caste *                 | Mama's Name    | e *       |  |
| Service - Government 🗸 🗸 🗸 | Test                                | Test           |           |  |
|                            | Next                                |                |           |  |

Enter remaining basic details and click on Next: If you have glasses then select Yes and enter number.

| LOGIN ACCOUNT | CREAT | E YOUR PROFILE PER     | SONAL INFO    | ORMATION OTHER INFORM |
|---------------|-------|------------------------|---------------|-----------------------|
|               |       | PERSONAL INFO          | RMATION       |                       |
|               |       | Your presence on the s | ocial networl | k                     |
| Height *      |       | Weight *               |               | Devak *               |
| 5' 2"         | ~     | 84 KG                  | ~             | Test                  |
| Blood Group * |       | Color *                |               | Physique *            |
| A+            | ~     | Test                   |               | Test                  |
| Mangal *      |       | Do you have glas       | ses?*         |                       |
| No            | ~     | No                     | ~             |                       |
|               |       | Previous               | Next          |                       |

Enter Other information and click Submit:

| User | Guide |
|------|-------|
|------|-------|

| LOGIN ACCOUNT CREATE           | YOUR PROFILE | PERSONAL INFORMATION | OTHER INFORMATION |
|--------------------------------|--------------|----------------------|-------------------|
|                                | OTHER INF    | FORMATION            |                   |
| Intrested to see birth chart ? | *            | Disability ? *       |                   |
| Yes                            | ~            | No                   | ~                 |
| Marital/Civil Status *         |              | Diet ? *             |                   |
| Unmarried Groom                | ~            | Vegeterian           | ~                 |
| Village *                      |              |                      |                   |
| Test                           |              |                      |                   |
| Agriculture & Other Property   | / Details *  |                      |                   |
| Test                           |              |                      |                   |

User will get below popup after successful registration. Click OK:

| activate your account            |            | n 9226493884/98505799 | ок |
|----------------------------------|------------|-----------------------|----|
| LOGIN ACCOUNT OREATE TO          | UK PROFILE | PERSONAL INFORMATIC   |    |
|                                  | OTHER INF  | ORMATION              |    |
| Intrested to see birth chart ? * |            | Disability ? *        |    |
| Yes                              | v          | No                    | ~  |
| Marital/Civil Status *           |            | Diet ? *              |    |
| Unmarried Groom                  | ~          | Vegeterian            | ~  |
| Village *                        |            |                       |    |
| Test                             |            |                       |    |
| Agriculture & Other Property D   | etails *   |                       |    |
| Test                             |            |                       |    |
|                                  |            |                       |    |
|                                  |            |                       |    |

Please check E-mail:

#### HI TEST USER,

You are almost ready to find your perfect match with New Mali Awaj Vadhu Var Suchak Kendra.

Simply click on Verify Email button to verify E-mail and contact on +91 9226493884/ 985057995 to activate your account.

Verify Email

#### Regards,

Team : Mali Samaj Vikas Sanstha's - New Mali Awaj Vadhu Var Suchak Kendra

### 2. Login:

### After activation of account click on Login:

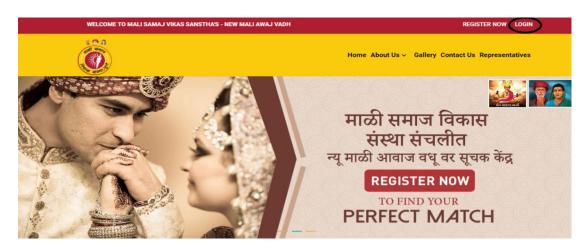

### Enter User Id and Password:

| WELCOME TO MALI SAMAJ VIKAS SANSTHA'S - NEW MALI AI | REGISTER NOW LOGIN                |
|-----------------------------------------------------|-----------------------------------|
|                                                     | Login                             |
|                                                     | Email Id*                         |
|                                                     | Email Id Please enter valid email |
|                                                     | Password<br>Password              |
|                                                     | Login Forgot Password?            |
|                                                     | TO FIND YOUR                      |
|                                                     | PERFECT MATCH                     |

Once Logged in upload profile photo and complete the profile to find better match:

| and the second second sec |                                           |          |  |
|----------------------------------------------------------------------------------------------------|-------------------------------------------|----------|--|
|                                                                                                    |                                           |          |  |
| MY PROFILE                                                                                                    | CHANGE PASSWORD                           | B LOCOUT |  |
| Account Details Change you                                                                                                    | r personal information and account detail | S        |  |
| Upload Profile Photo                                                                                                    |                                           |          |  |
| Boose Profile No *                                                                                                    |                                           |          |  |
| CHANGE PHOTO                                                                                                    |                                           |          |  |

Create Search profile to find your perfect match:

|                |                      |                    |                                         | Home About Us - Gallery Search Profile Contact Us Representatives |                   |                    |                   |  |
|----------------|----------------------|--------------------|-----------------------------------------|-------------------------------------------------------------------|-------------------|--------------------|-------------------|--|
| SHOW FILTERS T |                      |                    |                                         |                                                                   | -                 |                    |                   |  |
|                | <b>D</b>             | 1                  | 3                                       |                                                                   | Ţ                 |                    | T                 |  |
| Test User      |                      | Kathan             | Contraction of the Contract of Contract | Amit Bhar                                                         | ate New 2         | Heli New 2         |                   |  |
| ♥ Pune         |                      | <b>♀</b> Ahmedabad |                                         | 9 Pune                                                            |                   | <b>♀</b> Ahmedabad |                   |  |
| ionthly Income | 40 Thousand          | Monthly Income     | 22 Thousand                             | Monthly Income                                                    | 50 Thousand       | Monthly Income     | 99Lac 99 Thousand |  |
| eight          | 5 Feet 2 Inch        | Height             | 5 Feet 3 Inch                           | Height                                                            | 5 Feet 12 Inch    | Height             | 5 Feet 5 Inch     |  |
| Occupation     | service - government | Occupation         | software engineer                       | Occupation                                                        | service - private | Occupation         | software engineer |  |

# User Show Filters button to refine the search:

|                |                      |                |                   | Home About Us Gallery Search Profile Contact Us Representatives |                   |                |                   |  |
|----------------|----------------------|----------------|-------------------|-----------------------------------------------------------------|-------------------|----------------|-------------------|--|
| SHOW FILTER    |                      |                | 3                 |                                                                 |                   |                |                   |  |
| Test User      |                      | Kathan         |                   | Amit Bhara                                                      | ate New 2         | Heli New 2     |                   |  |
| ♥ Pune         |                      | Ahmedabad      |                   | ♥ Pune                                                          |                   | Ahmedabad      |                   |  |
| Monthly Income | 40 Thousand          | Monthly Income | 22 Thousand       | Monthly Income                                                  | 50 Thousand       | Monthly Income | 99Lac 99 Thousand |  |
| Height         | 5 Feet 2 Inch        | Height         | 5 Feet 3 Inch     | Height                                                          | 5 Feet 12 Inch    | Height         | 5 Feet 5 Inch     |  |
| Occupation     | service - government | Occupation     | software engineer | Occupation                                                      | service - private | Occupation     | software engineer |  |
|                |                      |                |                   | LOAD MORE                                                       |                   |                |                   |  |

# 3. Logout:

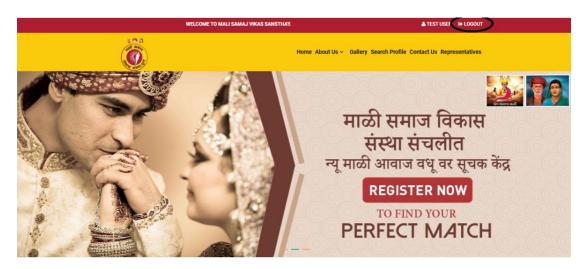